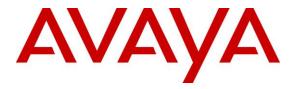

Avaya Solution & Interoperability Test Lab

## Application Notes for TONE Software ReliaTel Global Quality, Performance, and Service Level Management with Avaya IP Office 10.0 – Issue 1.0

### Abstract

These Application Notes describe the configuration steps required for TONE Software ReliaTel Global Quality, Performance, and Service Level Management to interoperate with Avaya IP Office 10.0 using SNMP and RTCP.

TONE Software ReliaTel Global Quality, Performance, and Service Level Management is a monitoring and management solution that can monitor and maintain groups of telephone switches, PBX systems, and other devices from a single control point. In the compliance testing, TONE Software ReliaTel Global Quality, Performance, and Service Level Management used the SNMP interface from Avaya IP Office to provide alarm monitoring. RTCP was used to monitor QoS of calls.

Readers should pay attention to **Section 2**, in particular the scope of testing as outlined in **Section 2.1** as well as any observations noted in **Section 2.2**, to ensure that their own use cases are adequately covered by this scope and results.

Information in these Application Notes has been obtained through DevConnect compliance testing and additional technical discussions. Testing was conducted via the DevConnect Program at the Avaya Solution and Interoperability Test Lab.

## 1. Introduction

These Application Notes describe the configuration steps required for TONE Software ReliaTel Global Quality, Performance, and Service Level Management to interoperate with Avaya IP Office 10.0 using SNMP and RTCP.

TONE Software ReliaTel Global Quality, Performance, and Service Level Management is a monitoring and management solution that can monitor and maintain groups of telephone switches, PBX systems, and other devices from a single control point. In the compliance testing, the application used the SNMP interface from Avaya IP Office to provide alarm monitoring. RTCP interface was used to provide QoS on active calls.

Upon detection of failures, Avaya IP Office raised alarms and sent SNMP traps to TONE Software ReliaTel Global Quality, Performance, and Service Level Management. The application collected and stored the information from the Avaya IP Office SNMP traps, and presented the information on the monitoring screen. The integration used SNMP version 2c.

## 2. General Test Approach and Test Results

The feature test cases were performed manually. Different SNMP traps were generated on IP Office and verified on the ReliaTel web-based alarm monitoring screen. ReliaTel also collected the RTCP packets from H.323 stations and displayed detail call traffic in real time.

The serviceability test cases were performed manually by disconnecting/reconnecting the Ethernet connection to ReliaTel.

DevConnect Compliance Testing is conducted jointly by Avaya and DevConnect members. The jointly-defined test plan focuses on exercising APIs and/or standards-based interfaces pertinent to the interoperability of the tested products and their functionalities. DevConnect Compliance Testing is not intended to substitute full product performance or feature testing performed by DevConnect members, nor is it to be construed as an endorsement by Avaya of the suitability or completeness of a DevConnect member's solution.

### 2.1. Interoperability Compliance Testing

The interoperability compliance test included feature and serviceability testing.

The feature testing focused on verifying the handling and displaying of received SNMP traps by ReliaTel for scenarios including IP Office reboot, H.323 and SIP telephone registration/un-registration, Voicemail Pro connect/disconnect, and connect/disconnect of digital telephone. Calls were generated between H.323 stations to view call details generated by RTCP interface.

The serviceability testing focused on verifying the ability of ReliaTel to recover from adverse conditions, such as disconnecting/reconnecting the Ethernet connection to ReliaTel.

### 2.2. Test Results

All test cases were executed and passed.

### 2.3. Support

Technical support on ReliaTel can be obtained through the following:

- **Phone:** (800) 833-8663
- Email: <u>support@tonesoft.com</u>
- Web: <u>http://www.tonesoft.com/tone-secure/support-home/login-reliatel/</u>

## 3. Reference Configuration

The configuration used for the compliance testing is shown below. During this compliance testing the ReliaTel Data Access Point (DAP) was installed on a virtual machine and the web part of ReliaTel was hosted on the cloud.

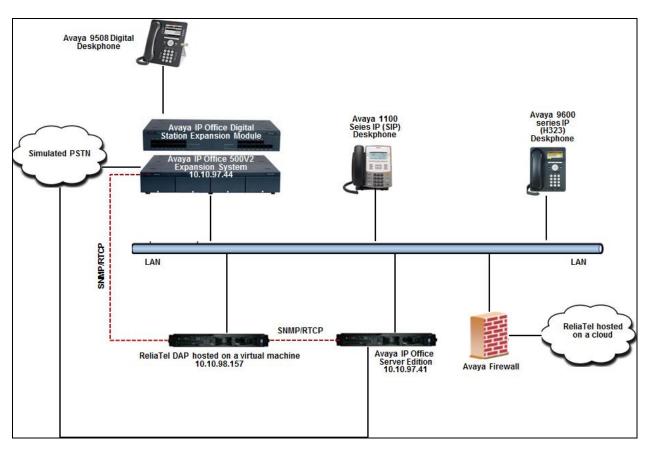

Figure 1: Compliance Testing Configuration

## 4. Equipment and Software Validated

The following equipment and software were used for the sample configuration provided:

| Equipment/Software                            | Release/Version |
|-----------------------------------------------|-----------------|
| Avaya IP Office Server Edition server (Linux) | 10.0 Build 550  |
| Avaya IP Office 500 V2 Expansion Module       | 10.0 Build 550  |
| Avaya Telephones:                             |                 |
| • 1140 IP (SIP) Deskphone                     | 4.04.26         |
| • 9641 IP (H323) Deskphone                    | 6.6229          |
| • 9508 Digital Deskphone                      | 0.55            |
| TONE Software:                                |                 |
| ReliaTel hosted on VMWare                     | 5.0.0.791       |
| ReliaTel hosted on Cloud                      |                 |

**Note:** Testing was performed with IP Office Server Edition R10.0 and an Expansion IP Office 500 v2 R10.0. Compliance Testing is applicable when the tested solution is deployed with a standalone IP Office 500 V2 and also when deployed with IP Office Server Edition in all configurations. Note that IP Office Server Edition requires an Expansion IP Office 500 V2 R10.0 to support analog or digital endpoints or trunks.

## 5. Configure Avaya IP Office

This section provides the procedures for configuring IP Office. The procedures include the following areas:

- Administer SNMP
- Administer Alarms
- Administer RTCP

Note that all the configurations shown in the examples below were done on the Primary system and the same has to be repeated on the Expansion system too.

#### 5.1. Administer SNMP

From a PC running the IP Office Manager application, select **Start**  $\rightarrow$  **Programs**  $\rightarrow$  **IP Office**  $\rightarrow$  **Manager** to launch the application. Select the proper IP Office system, and log in using the appropriate credentials.

The Avaya IP Office Manager for Server Edition screen is displayed. From the configuration tree in the left pane, select System to display the DevCon IPO Sev1 screen in the right pane. Select the System Events tab, followed by the Configuration sub-tab. Check the SNMP Enabled field, enter "public" for the Community (Read-only) field and retain the default values in the remaining fields.

| 🛂 Avaya IP Office Manager for Server Edition DevCo        | n IPO Sev1 [10.0.0.0.0 build 550] |         |               |             |         |            |           |                    |               |       | -    |      |
|-----------------------------------------------------------|-----------------------------------|---------|---------------|-------------|---------|------------|-----------|--------------------|---------------|-------|------|------|
| File Edit View Tools Help                                 |                                   |         |               |             |         |            |           |                    |               |       |      |      |
| DevCon IPO Sev1    System                                 | DevCon IPO Sev1                   | -   2 🖻 | - 📄 🔺 🔝       | a 🚹 🕟       | / 🛎 🛛   | 4          |           |                    |               |       |      |      |
| Configura                                                 | tion                              |         |               |             |         |            |           |                    | DevCon IP     | O Sev | 1    |      |
| BOOTP (7)<br>                                             |                                   |         | System LAN1   |             | DNS     | Voicemail  | Telephony | Directory Services | System Events | SMTP  | SMDR | VoIP |
| Solution                                                  |                                   |         | Configuration | Alarms      |         |            |           |                    |               |       |      |      |
| in 1 User(40)<br>in 1 → 1 → 1 → 1 → 1 → 1 → 1 → 1 → 1 → 1 |                                   |         | SNMP Agent    | Configura   | ation   |            |           |                    |               |       |      |      |
| Short Code(55)                                            |                                   |         | SNMP En       | abled       |         |            |           |                    |               |       |      |      |
| Directory(0)     Time Profile(0)                          |                                   |         | Commu         | nity (Read- | only)   |            |           |                    |               |       |      |      |
| Account Code(2)                                           |                                   |         |               |             |         | 4.64       |           |                    |               |       |      |      |
| 🗉 🕼 User Rights(13)                                       |                                   |         | SNMP Po       | ort         |         | 161        |           |                    |               |       |      |      |
| ie-iaa Location(1)<br>ie-iaa DevCon IPO Sev1              |                                   |         | Device ID     | )           |         | 1          |           |                    |               |       |      |      |
| ⊨                                                         |                                   |         | Contact       |             |         | DevConnec  | tLab      |                    |               |       |      |      |
| िर्म्स् DevCon IPO Sev1<br>छ−रिंदे Line (6)               |                                   |         |               |             |         | Belleville |           |                    |               |       |      |      |
|                                                           |                                   |         | Location      |             |         | Belleville |           |                    |               |       |      |      |
| Extension (17)                                            |                                   |         | QOS Parame    | ters        |         |            |           |                    |               |       |      |      |
| ⊞–≦ User (23)<br>⊕–∰ Group (2)                            |                                   |         | Round Tr      | ip Delay (r | ms) 350 | )          | -         |                    |               |       |      |      |
| Short Code (17)                                           |                                   |         | Etter (ma     |             | 20      |            | ÷         |                    |               |       |      |      |
| - 🛞 Service (0)                                           |                                   |         | Jitter (ms    | )           |         |            |           |                    |               |       |      |      |
| Incoming Call Route (9)     IP Route (1)                  |                                   |         | Packet Lo     | oss (%)     | 3.0     |            | •         |                    |               |       |      |      |
| IP Route (1)                                              |                                   |         |               |             |         |            |           |                    |               |       |      |      |

### 5.2. Administer Alarms

Select the **Alarms** sub-tab, and click **Add**.

| 妃 Avaya IP Office Manager for Server Edition DevCon IPC | Sev1 [10.0.0.0. | 0 build 550]                                                               |        |     |       |       |                    |               |   |           |            | - 0              | ×     |
|---------------------------------------------------------|-----------------|----------------------------------------------------------------------------|--------|-----|-------|-------|--------------------|---------------|---|-----------|------------|------------------|-------|
| File Edit View Tools Help                               |                 |                                                                            |        |     |       |       |                    |               |   |           |            |                  |       |
| DevCon IPO Sev1 • System • E                            | evCon IPO Sev   | 1 • 1.2                                                                    | ii - 🖬 | A 🔛 | 🖬 🛕 🗸 | / 🛎 🖪 |                    |               |   |           |            |                  |       |
| Configuration                                           |                 | 17                                                                         |        |     |       | Dev   | Con IPO Sev1       | *             |   |           | <b>- 1</b> | 🖻 🗙 🖌            | <   > |
|                                                         |                 | System LAN1<br>Configuration /<br>Destination<br>Syslog<br>IP Address: 127 | larms  |     |       |       | Directory Services | System Events | 1 | SMDR VolP |            | y Contact Center |       |

The screen is updated with new parameters, as shown below. Select the radio button for **Trap**, and enter the IP address of ReliaTel DAP server hosted on the virtual machine in the **Server Address** field. Enter a desired string for **Community**. Note that the community string is not used by ReliaTel, but needs to be configured on IP Office ("avayatrap" was used during compliance testing). In the **Events** section, scroll down the pane as necessary to check all desired events to be collected and sent. During compliance testing all entities under events were selected. Retain the default values in the remaining fields.

| Manager for Server Edition DevCon IPO Sev1 [10.0.0.0.                                                                                                    | build 550]                                                                                                    | – 🗆 X                        |
|----------------------------------------------------------------------------------------------------|----------------------------------------------------------------------------------------------------|------------------------------|
| File Edit View Tools Help                                                                                                    |                                                                                                    |                              |
| DevCon IPO Sev1 • System • DevCon IPO Sev                                                                                                    |                                                                                                    |                              |
| Configuration                                                                                                    | DevCon IPO Sev1*                                                                                                    | 📸 • 🔤   🗙   🗸   <   >        |
| a - K BOOTP (7)<br>→ √ Operator (3)<br>→ √ Solution<br>→ Luser(40)<br>→ M Short Code(5)<br>→ Diffectory(0)<br>→ M Eccount Code(2)<br>→ Luser Rights(13)<br>→ DecCon IPO Sev1<br>→ DecCon IPO Sev1<br>→ T Line (6)<br>→ DecCon IPO Sev1<br>→ T Line (6)<br>→ DecCon IPO Sev1<br>→ T Line (6)<br>→ DecCon IPO Sev1<br>→ T Line (6)<br>→ DecCon IPO Sev1<br>→ DecCon IPO Sev1<br>→ T Line (6)<br>→ Sevies (0)<br>→ DecCon IPO Sev1<br>→ DecCon IPO Sev1<br>→ DecCon IPO Sev1<br>→ Control Unit (8)<br>→ Sevies (0)<br>→ DecCon IPO Sev1<br>→ Sevies (0)<br>→ DecCon IPO Sev1<br>→ Control Unit (8)<br>→ DecCon IPO Sev1<br>→ DecCon IPO Sev1<br>→ Control Unit (8)<br>→ DecCon IPO Sev1<br>→ DecCon IPO Sev1<br>→ Control Unit (8)<br>→ DecCon IPO Sev1<br>→ Control Unit (8)<br>→ DecCon IPO Sev1<br>→ Control Unit (8)<br>→ DecCon IPO Sev1<br>→ Control Unit (8)<br>→ DecCon IPO Sev1<br>→ Control Unit (8)<br>→ DecCon IPO Sev1<br>→ Control Unit (8)<br>→ DecCon IPO Sev1<br>→ Control Unit (8)<br>→ Control Unit (8)<br>→ DecCon IPO Sev1<br>→ Control Unit (8)<br>→ Control Unit (8)<br>→ DecCon IPO Sev1<br>→ Control Unit (8)<br>→ Control Unit (8)<br>→ Control Unit (8)<br>→ DecCon IPO Sev1<br>→ Control Unit (8)<br>→ Control Unit (8)<br>→ Control Unit (8)<br>→ DecCon IPO Sev1<br>→ Control Unit (8)<br>→ Control Unit (8) | System LAN1     LAN2     DNS     Voicemail     Telephony     Directory Services     System Events     SMTP     SMDR     VoiP     V       Configuration     Alarms     Events     System     Events     System     System Monitor       Edit Alarm     Destination     Events     System     System Monitor     Edit Alarm       Destination: <ul> <li>Trap</li> <li>Syslog</li> <li>Email</li> <li>Server Address:</li> <li>0.10.908.157</li> <li>Port:</li> <li>162</li> <li>Community:</li> <li>Events</li> <li>Format</li> <li>IP Office</li> <li>Minimum Severity Level:</li> <li>Warnings</li> <li>Events</li> <li>Entity</li> <li>Application</li> <li>Service</li> <li>ZipptRusuen</li> <li>Service</li> <li>Trunk</li> <li>Or</li> <li>Or</li> <li>Service</li> <li>Trunk</li> <li>Or</li> <li>Service</li> <li>Trunk</li> <li>Or</li> <li>Service</li> <li>Signation</li> <li>Service</li> <li>Signation</li> <li>Service</li> <li>Signation</li> <li>Service</li> <li>Signation</li> <li>Service</li> <li>Signation</li> <li>Service</li> <li>Signation</li> <li>Signation</li> <li>Service</li> <li>Signation</li> <li>Signation</li> <li>Signation</li> <li>Signation</li> <li>Signation</li> <li>Signation</li> <li>Signation</li> <li>Signation</li> <li>Signation</li> <li>Signation</li> <li>Signation</li> <li>Signation</li> <li>Signation</li></ul> | KolP Security Contact Center |

### 5.3. Administer RTCP

From the configuration tree in the left pane, select **System** to display the **DevCon IPO Sev1** screen in the right pane. Select the **LAN1** tab, followed by the **VoIP** sub-tab. For the **RTCP collector IP address for phones** field enter the IP address of the ReliaTel DAP server hosted on the virtual machine. Retain the default values in the remaining fields.

Note that all stations need to be rebooted after the below configuration is completed before the RTCP data is being monitored.

| 🗶 Avaya IP Office Manager for Server Edition DevCon IPO Sev1 [10.0.0.0                                                                                                    | 0 build 550]                                                                                                    | -                 | · 🗆       | × |
|----------------------------------------------------------------------------------------------------|----------------------------------------------------------------------------------------------------|-------------------|-----------|---|
| File Edit View Tools Help                                                                                                    |                                                                                                    |                   |           |   |
| DevCon IPO Sev1 - System - DevCon IPO Sev                                                                                                    |                                                                                                    |                   |           |   |
| Configuration                                                                                                    | DevCon IPO Sev1*                                                                                                    | 📑 - 🔤 🗆           | X   🗸   < | > |
| BOOTP (7)     Operator (3)     Solution     Generation     Generation     G | Initial keepalives Disabled<br>DiffServ Settings B8  DSCP(Hex) B8  Video DSCP (Hex) FC  DSCP Mask (Hex) B8  SIG DSCP (Hex) 46  SIG DSCP 46  Video DSCP 63  DSCP Mask 34  SIG DSCP < | VoIP Security Con |           |   |

## 6. Configure TONE Software ReliaTel Global Quality, Performance, and Service Level Management

This section provides the procedures for configuring ReliaTel. The procedures include the following areas:

- Launch web interface
- Administer Centers
- Administer DAPs
- Administer Entities
- Administer RTCP

The configuration of ReliaTel is typically performed by TONE Software technicians. The procedural steps are presented in these Application Notes for informational purposes.

#### 6.1. Launch Web Interface

Access the ReliaTel web interface by using the URL provided by Tone Software in an Internet browser window. Log in using the appropriate credentials.

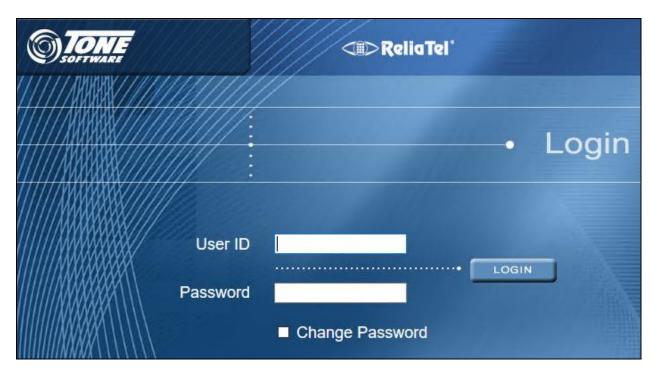

The **ReliaTel** screen is displayed. Select **Administration**  $\rightarrow$  **General Administration** from the top menu.

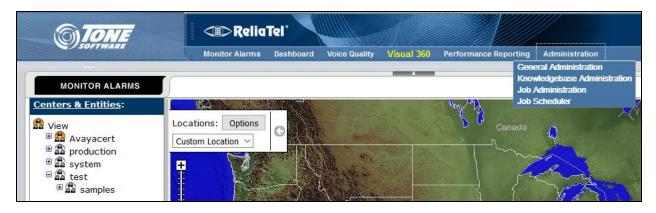

### 6.2. Administer Centers

The **ReliaTel** screen is updated as shown below. Select **General**  $\rightarrow$  **Centers** in the left pane to display a list of centers. Click **New** to add a new center.

| () TONE             | < Relia        | Tel          |                             |               |                       |                  |  |
|---------------------|----------------|--------------|-----------------------------|---------------|-----------------------|------------------|--|
| SUPPHARE            | Monitor Alarms | Dashboard Vo | hboard Voice Quality Visual |               | Performance Reporting | J Administration |  |
| and Centers         |                | Сору         |                             |               |                       |                  |  |
|                     | Name           | Covera       | ge Full C                   | enter Name 🔺  | F                     | arent Center     |  |
| R Classes           | production     |              | produ                       | uction        |                       |                  |  |
| DAPs                | system         |              | syste                       | em            |                       |                  |  |
| Entities            | DAP            |              | syste                       | em.DAP        | S                     | ystem            |  |
| ∠ Collectors        | procSNMP       |              | syste                       | em.procSNMP   | S                     | ystem            |  |
| # RTCP              | test           |              | test                        |               |                       |                  |  |
|                     | samples        |              | test.s                      | samples       | te                    | est              |  |
| 🗞 Avaya CDR         | Audiocodes     |              | test.s                      | samples.Audio | ocodes s              | amples           |  |
| Links               | Avaya          |              | test.s                      | samples.Avay  | a s                   | amples           |  |
| 🛃 Users             | Cisco          |              | test.s                      | samples.Cisco | ) S                   | amples           |  |
| AccessPlus Services | Microsoft      |              | test.s                      | samples.Micro | soft s                | amples           |  |
| Notification        | Nortel         |              | test.s                      | samples.Norte | el s                  | amples           |  |
| Alarming            | Sonus          |              | test.s                      | samples.Sonu  | is s                  | amples           |  |
| Automation          | Windows        |              | test.s                      | samples.Wind  | lows s                | amples           |  |
| Maintenance         |                |              |                             |               |                       |                  |  |

In the bottom pane, select the **General** tab. Enter a descriptive **Name**, and retain the default values in the remaining fields.

| () TONE             |                | >ReliaTel       |               |                    |                       |                |                       | Help   Logout 📷         |
|---------------------|----------------|-----------------|---------------|--------------------|-----------------------|----------------|-----------------------|-------------------------|
|                     | Monito         | or Alarms Das   | shboard Voice | Quality Visual 360 | Performance Reporting | Administration |                       | 10/13/2016 14:52 EDT    |
|                     | « 🔜 New 🗙      | Delete 🗅 Cop    | V             |                    |                       |                |                       | 0 Filters -             |
| General             | Name           |                 | Coverage      | Full Center Name 🔺 | F                     | Parent Center  |                       |                         |
| Centers             | Avayacert      |                 |               | Avayacert          |                       |                |                       | ^                       |
| Classes             | production     |                 |               | production         |                       |                |                       |                         |
| DAPs                | system         |                 |               | system             |                       |                |                       |                         |
| Entities            | DAP            |                 |               | system.DAP         | s                     | system         |                       |                         |
| Collectors          | procSNMP       |                 |               | system.procSNMP    | s                     | system         |                       |                         |
| # RTCP              | test           |                 |               | test               |                       |                |                       |                         |
| 🗞 Avaya CDR         | samples        |                 |               | test.samples       | t                     | est            |                       |                         |
| 🔃 Links             | Audiocodes     |                 |               | test.samples.Audi  | ocodes s              | amples         |                       |                         |
| 🝰 Users             | Avaya          |                 |               | test.samples.Avay  | a s                   | amples         |                       |                         |
| AccessPlus Services | Cisco          |                 |               | test.samples.Cisc  | ) s                   | amples         |                       |                         |
| Notification        | Microsoft      |                 |               | test.samples.Micro | soft s                | amples         |                       |                         |
| Alarming            | Nortel         |                 |               | test.samples.Nort  | el s                  | amples         |                       |                         |
| Automation          | Sonus          | _               |               | test.samples.Soni  | is s                  | amples         |                       | ×                       |
| Maintenance         | 🕅 🖣 Page 1     | of 1 🕨 🕅        | 2 Updated:10  | 0/13/2016 14:47    |                       |                | 20 👻 results per page | Displaying 1 - 14 of 14 |
|                     | Avayacert      |                 |               |                    |                       |                |                       | *                       |
|                     | General        | eferences       |               |                    |                       |                |                       |                         |
|                     | Name:          | Avayacert       |               |                    |                       |                |                       |                         |
|                     | ID:            | 1012            |               |                    |                       |                |                       |                         |
|                     | Parent Center: | -Top Level Cent | er-           |                    |                       |                |                       |                         |
|                     | Coverage:      |                 | ~             |                    |                       |                |                       |                         |
|                     | 0              |                 |               |                    |                       |                |                       |                         |
|                     |                |                 |               |                    |                       |                |                       |                         |
|                     |                |                 |               |                    |                       |                |                       |                         |
|                     | 2 ° _          |                 |               |                    |                       |                |                       | -                       |
|                     |                |                 |               |                    |                       |                |                       |                         |
|                     |                |                 |               |                    |                       |                | 🛃 Edit 🏱 Ca           | incel Apply             |

### 6.3. Administer DAPs

Select **General**  $\rightarrow$  **DAPs** from the left pane to display the screen below. Select the displayed entry in the right pane.

| () TONE               | ReliaTel <sup>*</sup>     |                            |                              |               |           | Help   Logout <b>and i</b> |
|-----------------------|---------------------------|----------------------------|------------------------------|---------------|-----------|----------------------------|
| Sorranke              | Monitor Alarms Dash       | board Voice Quality Visual | 360 Performance Reporting Ac | Iministration |           | 10/13/2016 14:55 EDT       |
| DAPs                  | 🔍 📴 New 🗙 Delete 🗋 Copy   | Upgrade Downgrade          | Download Agent 👻             |               |           | 0 Filters -                |
| General               | Name 🔺                    | Available                  | Guid                         | Upgrade State | Build     | Description                |
| 🚠 Centers             | avayacertweb.reliatel.com | true                       | LOCALHOST                    |               | 5.0.0.791 | Host name: avayacertw      |
| Classes DAPs Entities | avayalab-dap1             | true                       | AJWmadWqn6jOUUmI7mBs         | tpm_installed | 5.0.0.791 | Host name: avayalab-da     |

The screen is updated with details in the bottom right pane. Select the **cdata.conf** tab and click **Edit**. Scroll down the bottom right pane, and add a set of entry lines shown below for IP Office, using a descriptive channel name within the brackets, a descriptive **chanSystem**, and the IP address of IP Office for **account** and **host**. Enter all other entry lines exactly as shown. Create entries here for both Primary and Expansion IP Office Systems.

|                     | <∎>ReliaTel                                                                                                    |                             |                                |               |           | Help   Logout 📹                   |
|---------------------|----------------------------------------------------------------------------------------------------|-----------------------------|--------------------------------|---------------|-----------|-----------------------------------|
|                     | Monitor Alarms Da                                                                                               | shboard Voice Quality Visi  | al 360 Performance Reporting A | dministration |           | 10/13/2016 14:58 EDT              |
| DAPs                | New X Delete                                                                                                    | py Upgrade Downgrade        | Download Agent 👻               |               |           | 0 Filters -                       |
| General             | Name 🔺                                                                                                    | Available                   | Guid                           | Upgrade State | Build     | Description                       |
| Centers             | avayacertweb.reliatel.com                                                                                       | n true                      | LOCALHOST                      |               | 5.0.0.791 | Host name: avayacertw             |
| Classes             | avayalab-dap1                                                                                                   | true                        | AJWmadWqn6jOUUmI7mBs           | tpm_installed | 5.0.0.791 | Host name: avayalab-da            |
| Entities            | <                                                                                                    |                             |                                |               |           | >                                 |
| ∠ Collectors        |                                                                                                    | 2 Updated:10/13/2016 14:53  |                                |               | 20 🔻 resu | ts per page Displaying 1 - 2 of 2 |
| ä k RTCP            | 🔅 avayalab-dap1                                                                                                 |                             |                                |               |           | *                                 |
| 📎 Avaya CDR         | The second second second second second second second second second second second second second second second se | e.conf cdata.conf link.conf | modem pool snmp.conf           |               |           | <u> </u>                          |
| 🔣 Links             | General Description ctype                                                                                       | e.conf cdata.conf link.conf | modem pool snmp.cont           |               |           |                                   |
| 🝰 Users             | publisherEntities = CUCM_10_5                                                                                   | 5_PUB CUCM_10_5_SUB_A       |                                |               |           | ^                                 |
| AccessPlus Services | [c-AvayaIPOffice-Primary]                                                                                       |                             |                                |               |           |                                   |
| Notification        | chanType = SNMPMGR                                                                                              |                             |                                |               |           |                                   |
| Alarming            | chanSystem = Avaya IP Office<br>port = 1162                                                                     |                             |                                |               |           |                                   |
| Automation          | account = 10.10.97.41                                                                                           |                             |                                |               |           |                                   |
| Maintenance         | host = 10.10.97.41                                                                                              |                             |                                |               |           |                                   |
|                     | chanSilent = 259200<br>chanEmulator = 4410                                                                      |                             |                                |               |           |                                   |
|                     |                                                                                                    | 022 username@192.168.19.118 |                                |               |           |                                   |
|                     | variable = system.sysDescr.0 sy                                                                                 | /stem.sysUpTime.0           |                                |               |           |                                   |
|                     | [c-AvayaIPOffice-Expansion]                                                                                     |                             |                                |               |           |                                   |
|                     | chanType = SNMPMGR                                                                                              |                             |                                |               |           |                                   |
|                     | chanSystem = Avaya IP Office<br>port = 1162                                                                     |                             |                                |               |           |                                   |
|                     | account = 10.10.97.44                                                                                           |                             |                                |               |           |                                   |
|                     | host = 10.10.97.44                                                                                              |                             |                                |               |           |                                   |
|                     | chanSilent = 259200                                                                                             |                             |                                |               |           |                                   |
|                     | chanEmulator = 4410<br>ssh device = /usr/bin/ssh -p 50                                                          | 022 username@192.168.19.118 |                                |               |           |                                   |
|                     | variable = system.sysDescr.0 sy                                                                                 |                             |                                |               |           |                                   |
|                     |                                                                                                    |                             |                                |               |           | *                                 |
|                     |                                                                                                    |                             |                                |               | Edit      | Cancel Apply                      |
|                     |                                                                                                    |                             |                                |               | Lon Lon   |                                   |

### 6.4. Administer Entities

Select General  $\rightarrow$  Entities from the left pane to display a list of entities in the right pane. Click New to add a new entity.

| (6) TONE        |       | CID ReliaTel'  |                        |                   |                 |                |  |  |  |  |  |  |
|-----------------|-------|----------------|------------------------|-------------------|-----------------|----------------|--|--|--|--|--|--|
| SOFTWARE        | N     | Ionitor Alarms | ashboard Voice Quality | Visual 360 Perfor | mance Reporting | Administration |  |  |  |  |  |  |
| Entities        | « Rew | X Delete       | сору                   |                   |                 |                |  |  |  |  |  |  |
| General         | ID    | Name 🔺         | Description            | Center            | Class           | Coverage       |  |  |  |  |  |  |
| Centers         | 1068  | app-ksh-avay   | vala                   | system            | entity          |                |  |  |  |  |  |  |
| Classes         | 1002  | avaya_audit_   | mgr                    | system            | avaya-audi      | it             |  |  |  |  |  |  |
| DAPs            | 1063  | avayacertwe    | b_r                    | system.DAP        | DAP             |                |  |  |  |  |  |  |
| <b>Entities</b> | 1062  | avayacertwe    | b <b>.</b> r           | system            | entity          |                |  |  |  |  |  |  |
| Collectors      | 1065  | avayalab-dap   | 01                     | system.DAP        | DAP             |                |  |  |  |  |  |  |

In the lower portion of the screen, select the **General** tab. Enter a descriptive **Name** and a desired **Description**. For **Center**, select the center name from **Section 6.2**. For **Class**, select "cl-avaya-ipoff".

| (6) TONE | (I) ReliaTel                                                                                                    | Help   Logout <b>(1996)</b> |
|----------|----------------------------------------------------------------------------------------------------|-----------------------------|
|          | Monitor Alarms Dashboard Voice Quality Visual 360 Performance Reporting Administration                                                                                                    | 10/13/2016 15:06 EDT        |
|          | Monitor Alarms       Dashboard       Voice Quality       Visual 360       Performance Reporting       Administration         ID       Name A       Description       Center       Class       Coverage         1068       app-ksh-avayala       system       entity         1002       avaya_audit_mgr       system       avaya-audit         1063       avaya_certweb_r       system       ontity.         1062       avayacertweb_r       system       ontity.         1062       avayacertweb_r       system       ontity.         1063       avayacertweb_r       system       ontity.         1064       Page       Of 4       Page       Updated:10/13/2016 15:02         20       results per page       1 | 10/13/2016 15:06 EDT        |
|          | config):<br>DAP (if<br>blank,<br>defaults to<br>channel<br>config):                                                                                                    |                             |

Select the **Logging** tab. Check the **Log State** field. For **Channel**, enter the channel name from **Section 6.3**. For **Log Pattern**, select "l-avaya-ipoff" from the drop-down list. Retain the default values in the remaining fields.

|                                | <           | ©>Reli       | aTel'        |                 |               |               |          |             | //            |            |                    | Help   Logo    | out <b>main</b> |
|--------------------------------|-------------|--------------|--------------|-----------------|---------------|---------------|----------|-------------|---------------|------------|--------------------|----------------|-----------------|
|                                | M           | onitor Alarm | s Dashbo     | ard Voice Q     | uality Vi     | sual 360 Per  | formance | Reporting   | Administratio | on         |                    | 10/13/2016     | 15:08 EDT       |
|                                | « 💽 New     | X Delete     | Сору         |                 |               | *             |          |             |               |            |                    | 0 Filters      | •               |
| General                        | ID          | Name 🔺       |              | Description     |               | Center        |          | Class       | Cove          | erage      |                    |                |                 |
| Centers                        | 1068        | app-ksh      | avayala      |                 |               | system        |          | entity      |               |            |                    |                | ^               |
| 🧏 Classes                      | 1002        | avaya_a      | udit_mgr     |                 |               | system        | i        | avaya-audit |               |            |                    |                |                 |
| 🔅 DAPs                         | 1063        | avayace      | tweb_r       |                 |               | system.DAP    | ſ        | DAP         |               |            |                    |                |                 |
| Entities                       | 1062        | avavare      | tweh r       |                 |               | evetom        |          | ontity      |               |            |                    |                | ×               |
| <ul> <li>Collectors</li> </ul> | 4 4   Pa    | age 1 of 4   | N 8          | Updated:10/     | 13/2016 15:02 | 2             |          |             |               | 20         | ✓ results per page | Displaying 1 - | 20 of 70        |
| a to RTCP                      | In InOffic  | e_primary    |              |                 |               |               |          |             |               |            |                    |                | *               |
| 🔷 Avaya CDR                    |             | (            |              | [               |               | (             | ll a r   | 1           |               |            |                    | 0.0            |                 |
| 🛃 Links                        | General     | Logging      | Attributes   | MA Patterns     | Monitors      | Scan Patterns | Actions  | MA Tables   | Schedules     | AccessPlus | Alarm Suppression  | References     |                 |
| 🝰 Users                        | Log State:  |              | $\checkmark$ |                 |               |               |          |             |               |            |                    |                |                 |
| AccessPlus Services            | Channel:    |              | 1/c-A        | vayaIPOffice-Pr | rimary        |               |          |             |               |            |                    |                |                 |
| Notification                   | Log Pattern | n:           | l-avaya      | a-ipoff         |               | •             |          |             |               |            |                    |                |                 |
| Alarming                       | Log Age (d  | ays):        | 30           |                 |               |               |          |             |               |            |                    |                |                 |
| Automation                     | Message T   | imeout (seco | nds): 10     |                 |               |               |          |             |               |            |                    |                |                 |
| Maintenance                    |             |              |              |                 |               |               |          |             |               |            |                    |                |                 |

Example above shows the steps configured for the IP Office Primary System. Repeat the steps in this section for IP Office Expansion System also.

### 6.5. Administer RTCP

Select **General**  $\rightarrow$  **RTCP** from the left pane to display a list of entries in the right pane. Click **New** to add a new RTCP.

| <b>SOFTWARE</b> | CIDReliaTel' |                 |               |            |                       |                |  |  |  |  |
|-----------------|--------------|-----------------|---------------|------------|-----------------------|----------------|--|--|--|--|
|                 | Monitor A    | larms Dashboard | Voice Quality | Visual 360 | Performance Reporting | Administration |  |  |  |  |
| RTCP            | New X Dele   | ete             |               |            |                       |                |  |  |  |  |
|                 | Name 🔺       | DAP             |               | Center     | Class                 | Enabled        |  |  |  |  |

In the lower portion of the screen, select the **General** tab. Enter a descriptive **Name** and a desired **Description**. For **Center**, select the center name from **Section 6.2**. For **Class**, select "RtcpCollector". For **DAP**, select the DAP hosted on the virtual machine (created in **Section 6.3**) and enter its IP address in the **IP Address** column. For **RTCP Listening Port** (s), enter "5005". Check the **Enabled** field and retain default values for all other fields.

| <b>OTONE</b>        | <>> Rel                        | liaTel'                          |                            |                         |                               | Help   Logout (                             |
|---------------------|--------------------------------|----------------------------------|----------------------------|-------------------------|-------------------------------|---------------------------------------------|
| SUTIWARE            | Monitor Alarn                  | ms Dashboard Voice Quality       | Visual 360                 | Performance Reporting   | Administration                | 10/13/2016 15:22 EDT                        |
| RTCP                | New X Delete                   | Сору                             | _                          |                         |                               | 0 Filters - 🔀                               |
| - General           | Name 🔺                         | DAP                              | Center                     | Class                   | Enabled                       |                                             |
| 🧖 Classes           | IpOffice_RTCP                  | avayalab-dap1                    | Avayacert                  | RtcpCollector           | true                          |                                             |
| DAPs                |                                |                                  |                            |                         |                               |                                             |
| Entities            | ∥4 4 Page <mark>1 o</mark> f 1 | 1   🕨 🕅   🍣   Updated:10/13/2016 | š 15:15                    |                         |                               | 20 v results per page Displaying 1 - 1 of 1 |
| △ Collectors        | 해 분<br>경 등 IpOffice_RTCP       |                                  |                            |                         |                               | *                                           |
| a s RTCP            | General Rules                  | Filters Attributes Actions M     | MA Tables Sched            | dules Alarm Suppression | References                    |                                             |
| 🗞 Avaya CDR         |                                |                                  |                            |                         |                               |                                             |
| n Links             | Name:                          | IpOffice_RTCP                    |                            |                         |                               |                                             |
| 🝰 Users             | Description:                   |                                  |                            |                         |                               |                                             |
| AccessPlus Services | Center:                        | Avayacert                        | <ul> <li>Class:</li> </ul> | RtcpCollector           | <ul> <li>Coverage:</li> </ul> | *                                           |
| * Notification      |                                |                                  |                            |                         |                               |                                             |
| E Coverages         | DAP:                           | avayalab-dap1                    | IP Address:                | 10.10.98.157            |                               |                                             |
| 🌄 Coverage Rules    | RTCP Parser:                   | Avaya RTCP 💙                     |                            |                         |                               |                                             |
| Action Templates    | Default Codec:                 | G.711a 💌                         |                            |                         |                               |                                             |
| 🖂 Email Templates   | RTCP Listening Port(s)         | ): 5005                          |                            |                         |                               |                                             |
| Pager Templates     | Enabled:                       | ✓<br>✓                           | Avaya CDR                  |                         | *                             |                                             |
| MS Templates        | Max Idle time (in MS):         |                                  |                            |                         |                               |                                             |
| teekly Schedules    | max rule time (in we).         | 0                                |                            |                         |                               |                                             |

## 7. Verification Steps

This section provides the test that can be performed to verify proper configuration of IP Office and ReliaTel.

### 7.1. Verify Avaya IP Office

From a PC running the IP Office Monitor application, select Start  $\rightarrow$  Programs  $\rightarrow$  IP Office  $\rightarrow$  Monitor to launch the application. The Avaya IP Office SysMonitor screen is displayed, as shown below. Click on the Filter icon.

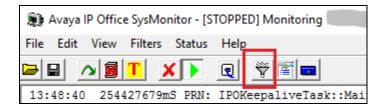

The All Settings screen is displayed. Select the Services tab. In the SNMP Events sub-section, check Trap Generation, as shown below.

| All Settings                                   |      |       |             |         |          |      |           |
|------------------------------------------------|------|-------|-------------|---------|----------|------|-----------|
| ATM Call                                       | DTE  | EConf | Frame Relay |         |          | 1.11 | Interface |
| T1                                             | VPN  |       | WAN         | SCI     | N        | Ja   | ade       |
| ISDN Key/Lamp                                  |      |       | R2          | Routing | Services | SIP  | System    |
| SNMP Events<br>Received Mes<br>Trap Generation | on - | ng    |             |         |          |      |           |

Generate an alarm on IP Office, such as logout and login back an IP telephone. Verify that the generated SNMP traps are displayed on the **Avaya IP Office SysMonitor** screen, as shown below.

| 🗊 Avaya IP  | Office SysMonitor - [STOPPED] Monitoring DevCon IPO Sev1 (Server Edition(P))); Log Settings - C:\Users\\sysmonito — 🛛 | Х   |
|-------------|----------------------------------------------------------------------------------------------------|-----|
| File Edit V | iew Filters Status Help                                                                                               |     |
|             |                                                                                                    |     |
| 13:48:40    | 254427679mS PRN: IPOKeepaliveTask::Main sending keepalives at 5000 ms                                                 | ^   |
| 13:48:43    | 254430153mS CMExtnTx: v=26014, p1=11215                                                                               |     |
|             | CMInformation                                                                                                    |     |
|             | Line: type=IPLine 350 Call: lid=366 id=8 in=1                                                                         |     |
|             | IE (13) unknown                                                                                                    |     |
| 13:48:43    | 254430153mS CMExtnEvt: Pri_H323 26014:26014 ExtnFault now 0                                                           |     |
| 13:48:43    | 254430154mS SNMPTrapGen: Requesting ipoPhonesChangeSvcEvent Trap - Index 12                                           |     |
| 13:48:43    | 254430154mS SNMPTrapGen: The phone type 9641 (id 11215) has been plugged in for extension 26014                       | - 1 |
| 13:48:43    | 254430154mS SNMPTrapGen: SendTrap The phone type 9641 (id 11215) has been plugged in for extension 26014              |     |
| 13:48:43    | 254430154mS SNMPTrapGen: SendIndividualTrap dest 10.10.98.157:162 type 6 specific 2 oid 1.3.6.1.4.1.6889.2.2.1.1.1    |     |
| 13:48:43    | 254430154mS CMExtnEvt: 26014 ReportAttachment type=0                                                                  |     |
| 13:48:43    | 254430154mS CMExtnTx: v=26014, p1=0                                                                                   |     |
|             | CMVoiceMailStatus                                                                                                    |     |
|             | Tipe: type: TDTipe 250 Call: lid=0 id= 1 ip=0                                                                         | `   |
| <           |                                                                                                    | > . |

#### 7.2. Verify TONE Software ReliaTel Global Quality, Performance, and Service Level Management

On the **ReliaTel** screen, select **Monitor Alarms**  $\rightarrow$  **Alarm List** from the top menu. Select **View**  $\rightarrow$  **Avayacert**  $\rightarrow$  **ipOffice\_primary** in the left pane, where **Avayacert** is the center name from **Section 6.2**, and **ipOffice\_primary** is the entity name from **Section 6.4**.

Verify that the new traps as mentioned in **Section 7.1** are displayed in the right pane, as shown below.

|                        |         | >ReliaTel"        |           | Help   Logout <b>Land</b> |                       |                                     |                             |
|------------------------|---------|-------------------|-----------|---------------------------|-----------------------|-------------------------------------|-----------------------------|
|                        | Monit   | or Alarms Dashboa | ard Vo    | pice Quality Visual 360   | Performance Reporting | Administration                      | 10/13/2016 15:12 EDT        |
|                        |         |                   |           | -                         |                       |                                     |                             |
| All Entities           | O ACK S | CLR 🔯 Edit 🖳 Sel  | ect All 0 | selected                  |                       | All                                 | 🕶 0 Filters 🕶 🔀 🔂 Export 🕶  |
| 4 🔮 View               | Level   | Start Date/Time   | State     | Entity                    | Center                | Text                                | Notes                       |
| 4 쯾 Avayacert          | FYI     | 10/12/2016 12:35  | New       | lpOffice_primary          | Avayacert             | 102:112 Available: Channel          | ^                           |
| pOffice_Expansion      | MIN     | 10/12/2016 12:34  | New       | lpOffice_primary          | Avayacert             | 102:107 Unavailable: Channel Conne  | ction to dap server failed  |
| pOffice_RTCP           | MIN     | 10/12/2016 12:32  | New       | lpOffice_primary          | Avayacert             | QoS Alarm: Jitter=2; RoundTripTime= | 366; PacketLossFraction=0;  |
| POffice_primary        | MIN     | 10/12/2016 12:29  | New       | lpOffice_primary          | Avayacert             | The phone type a9641ip(113) (id 112 | 14) has been plugged in for |
| ▷ 🕋 system<br>⊿ 😭 test | MIN     | 10/12/2016 12:26  | New       | lpOffice_primary          | Avayacert             | The phone with id 11214 has been re | emoved for extension 0 ( )  |
| ▷  samples             | MIN     | 10/12/2016 10:51  | New       | lpOffice_primary          | Avayacert             | The phone type a1140ESip(119) (id 1 | 1201) has been plugged in f |
|                        | MIN     | 10/12/2016 10:51  | New       | lpOffice_primary          | Avayacert             | The phone with id 11201 has been re | emoved for extension 0 ( )  |

Verify that RTCP information for an active call is displayed as shown below by right clicking on **ipOffice\_RTCP** and selecting **View Active Call** (not shown).

| <b>O</b> TONE                                                                                                    | CID Relia Tel                                                                          |                 |               |        |          |       |        |          |          | Help   Logout 📺 |                     |
|----------------------------------------------------------------------------------------------------|----------------------------------------------------------------------------------------|-----------------|---------------|--------|----------|-------|--------|----------|----------|-----------------|---------------------|
| SOFTWARE                                                                                                    | Monitor Alarms Dashboard Voice Quality Visual 360 Performance Reporting Administration |                 |               |        |          |       |        |          |          |                 | 10/14/2016 14:54 ED |
|                                                                                                    |                                                                                        |                 |               |        | _        |       |        |          |          |                 |                     |
| All Entities                                                                                                    | IpOffice_RTC                                                                           | P: Active Calls |               |        |          |       |        |          |          |                 |                     |
| 4 🔮 View                                                                                                    | Refresh Every:                                                                         | Never           | ~             |        |          |       |        |          |          |                 | 0 Filters 🕶 🗙       |
| Avayacert                                                                                                    | Start Time 👻                                                                           | Endpoint1       | Endpoint2     | Status | Duration | Codec | Codec2 | Avg MOS1 | Avg MOS2 | Avg Latency1    | Avg Latency2 Av     |
| POffice_Expansion                                                                                                    | 10/14/2016 14:5                                                                        | 10.10.97.41     | ext26014@10.3 | Active | 00:00:23 |       | G.711u |          | 4.41     |                 | 65                  |
| IpOffice_RTCP                                                                                                    | 10/14/2016 14:5                                                                        | 10.10.97.41     | ext26108@10.3 | Active | 00:00:26 |       | G.711u |          | 4.41     |                 | 53                  |
| <ul> <li>IpOffice_primary</li> <li>Image System</li> <li>Image Image Im</li></ul> |                                                                                        |                 |               |        |          |       |        |          |          |                 |                     |

# 8. Conclusion

These Application Notes describe the configuration steps required for TONE Software ReliaTel Global Quality, Performance, and Service Level Management to successfully interoperate with Avaya IP Office 10.0. All feature and serviceability test cases were completed.

## 9. Additional References

This section references the product documentation relevant to these Application Notes.

- **1.** *Administering Avaya IP Office*<sup>™</sup> *Platform with Manager*, Release 10.0, available at <u>http://support.avaya.com</u>.
- **2.** *ReliaTel Release 5.0 Administrator Guide*, Guide Version 5.0, available via the ReliaTel web interface.
- **3.** *ReliaTel Operator Guide Release 5.0.*, Guide Version 5.0, available via the ReliaTel web interface.

#### ©2016 Avaya Inc. All Rights Reserved.

Avaya and the Avaya Logo are trademarks of Avaya Inc. All trademarks identified by  $\mathbb{R}$  and  $^{TM}$  are registered trademarks or trademarks, respectively, of Avaya Inc. All other trademarks are the property of their respective owners. The information provided in these Application Notes is subject to change without notice. The configurations, technical data, and recommendations provided in these Application Notes are believed to be accurate and dependable, but are presented without express or implied warranty. Users are responsible for their application of any products specified in these Application Notes.

Please e-mail any questions or comments pertaining to these Application Notes along with the full title name and filename, located in the lower right corner, directly to the Avaya DevConnect Program at <u>devconnect@avaya.com</u>.